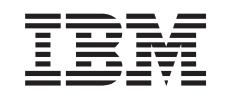

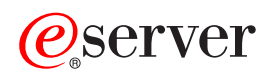

iSeries-navigator

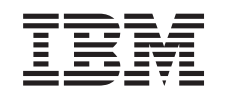

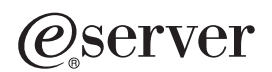

iSeries-navigator

**© Copyright International Business Machines Corporation 1998, 2002. All rights reserved.**

# **Innhold**

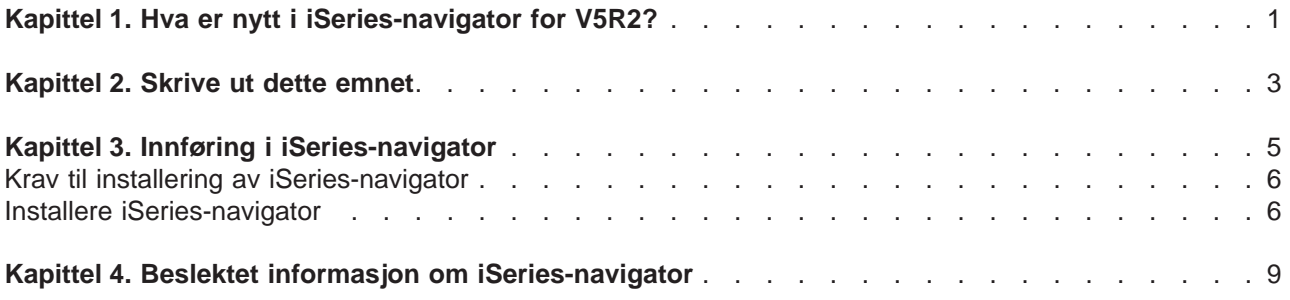

# <span id="page-6-0"></span>**Kapittel 1. Hva er nytt i iSeries-navigator for V5R2?**

Ny informasjon om iSeries-navigator i Information Center for V5R2 omfatter:

- v **[Hva kan jeg gjøre med iSeries-navigator?](rzaj2whatcanido.htm)** Et sammendrag av funksjonene i iSeries-navigator. Du finner trinnvise instruksjoner for alle disse oppgavene i hjelpen for iSeries-navigator (klikk på **Hjelp -> Hjelpeemner -> Hva kan jeg gjøre med...?** i hovedvinduet til iSeries-navigator).
- v **[Krav til installering av iSeries-navigator](rzaj2enableopsnav.htm)** Oppdaterte krav til maskin- og programvare for PCen.

Hvis du ønsker flere opplysninger om hvilke nye funksjoner som er tilgjengelig i V5R2 for iSeries-navigator, kan du gå til disse sidene:

• Nettstedet [iSeries and AS/400 Technical Support](http://www.as400service.ibm.com)

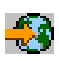

Hvis du vil se en oversikt over de nye funksjonene for OS/400 V5R2, går du til Publications i navigeringsfeltet til venstre og deretter til Technical Overviews.

• Hiemmesiden for [iSeries Navigator](http://www.ibm.com/eserver/iseries/navigator)

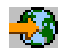

Finn ut hvilke funksjoner i iSeries-navigator som er tilgjengelige i hver utgave.

v **Hjelpen til iSeries-navigator** Klikk på **Hjelp -> Hjelpeemner -> Hva er nytt?** i iSeries-navigator hvis du vil se en oversikt over alle de nye funksjonene som er tilgjengelig i denne utgaven av iSeries-navigator.

Se også følgende emner:

- iSeries Navigator for Wireless—What's new for V5R2
- Application Administration—What's new for V5R2
- What's new in Management Central for V5R2?
- iSeries Navigator plug-ins—What's new for V5R2

#### **Hvordan ser du hva som er nytt eller endret**

For å vise hvilke tekniske endringer som er gjort, er informasjonen merket på følgende måte:

• Symbolet

### ≫

angir hvor ny eller endret informasjon starter.

• Symbolet

≪

angir hvor ny eller endret informasjon slutter.

Du finner mer informasjon om hva som er nytt eller endret i denne utgaven, i [Notat til brukerne](http://publib.boulder.ibm.com/pubs/html/as400/v5r2/ic2924/info/rzaq9.pdf)

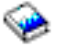

.

# <span id="page-8-0"></span>**Kapittel 2. Skrive ut dette emnet**

Hvis du vil lese eller laste ned PDF-versjonen av et emne om iSeries-navigator i Information Center, velger du et av disse alternativene:

- [Innføring i iSeries-navigator](rzaj2003.pdf) (omtrent 90 kB eller 20 sider) Finn en innledning til iSeries-navigator som omfatter installeringsveiledning.
- iSeries Navigator for Wireless (omtrent 450 kB eller 40 sider) Finn ut hvordan du bruker iSeries Navigator for Wireless til å arbeide med iSeries og integrerte xSeries-tjenere, til å utføre kommandoer, til å arbeide med overvåkere for Sentral administrasjon, til å arbeide med oppgaver og systemer og til å kontrollere brukertilgang.
- Application Administration (omtrent 180 kB eller 40 sider) Finn ut hvordan du kontrollerer hvilke funksjoner eller applikasjoner som skal være tilgjengelige for brukere og grupper på en bestemt tjener.
- Management Central (omtrent 250 kB eller 55 sider) Sentral administrasjon gjør det like lett å administrere flere tjenere som å administrere en enkelt tjener. Finn ut hvordan du konfigurerer et nettverk av sluttpunktsystemer og systemgrupper i Sentral administrasjon. Hvis du vil vite mer om hvordan Sentral administrasjon kan gjøre det enklere å utføre tjeneradministrasjon, kan du lese:
	- Performance (omtrent 350 kB eller 85 sider)
	- Software and licensed programs (omtrent 280 kB eller 75 sider)
- Developing iSeries Navigator plug-ins (omtrent 360 kB eller 125 sider) Finn ut hvordan du kan tilføye nye funksjoner til iSeries-navigator ved hjelp av tilleggsmoduler. Denne PDF-filen inneholder følgende emner:
	- Plug-in support for iSeries Navigator
	- Installing and running the sample plug-ins
	- Plug-in developers' reference

### **Andre opplysninger**

Du kan også lese eller skrive ut PDF-filene for følgende ″redbooks″:

• Managing AS/400 V4R4 with Operations Navigator

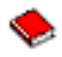

(omtrent 500 sider)

• Management Central: A Smart Way to Manage AS/400 Systems

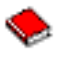

(omtrent 240 sider)

### **Lagre PDF-filer**

Slik lagrer du en PDF-fil på arbeidsstasjonen, som du kan lese eller skrive ut:

- 1. Høyreklikk på PDF-filen i nettleseren (høyreklikk på linken ovenfor).
- 2. Klikk på **Lagre mål som...**
- 3. Gå til katalogen du vil lagre PDF-filen i.
- 4. Klikk på **Lagre**.

### **Laste ned Adobe Acrobat Reader**

Hvis du trenger Adobe Acrobat Reader for å lese eller skrive ut PDF-filene, kan du laste ned en kopi fra Adobe-nettstedet (www.adobe.com/products/acrobat/readstep.html)

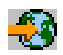

.

# <span id="page-10-0"></span>**Kapittel 3. Innføring i iSeries-navigator**

iSeries-navigator er et effektivt grafisk grensesnitt for Windows-klienter. Med iSeries-navigator kan du bruke kunnskapene dine om grafiske grensesnitt til å administrere tjenerne.

Slik lærer du mer om iSeries-navigator

v **[Besøk hjemmesiden for iSeries-navigator](http://www-1.ibm.com/servers/eserver/iseries/navigator/index.htm)**

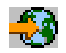

Se hvilke funksjoner i iSeries-navigator som er tilgjengelige i hver utgave.

- v **[Sjekk kravene for iSeries-navigator](rzaj2pchrdware.htm)** Se gjennom maskinvare- og programvarekravene for PCen for å installere iSeries-navigator.
- v **[Installer iSeries-navigator](rzaj2enableopsnav.htm)** Begynn å administrere og arbeide med tjeneren fra PCen. Når installeringen er fullført, kan du finne opplysninger om bestemte oppgaver i hjelpen for iSeries-navigator.
- v **[Finn ut hva du kan gjøre med iSeries-navigator](rzaj2whatcanido.htm)** Se en oversikt over funksjonene i iSeries-navigator, som er beskrevet i Information Center.

Her ser du et eksempel på hovedvinduet til iSeries-navigator:

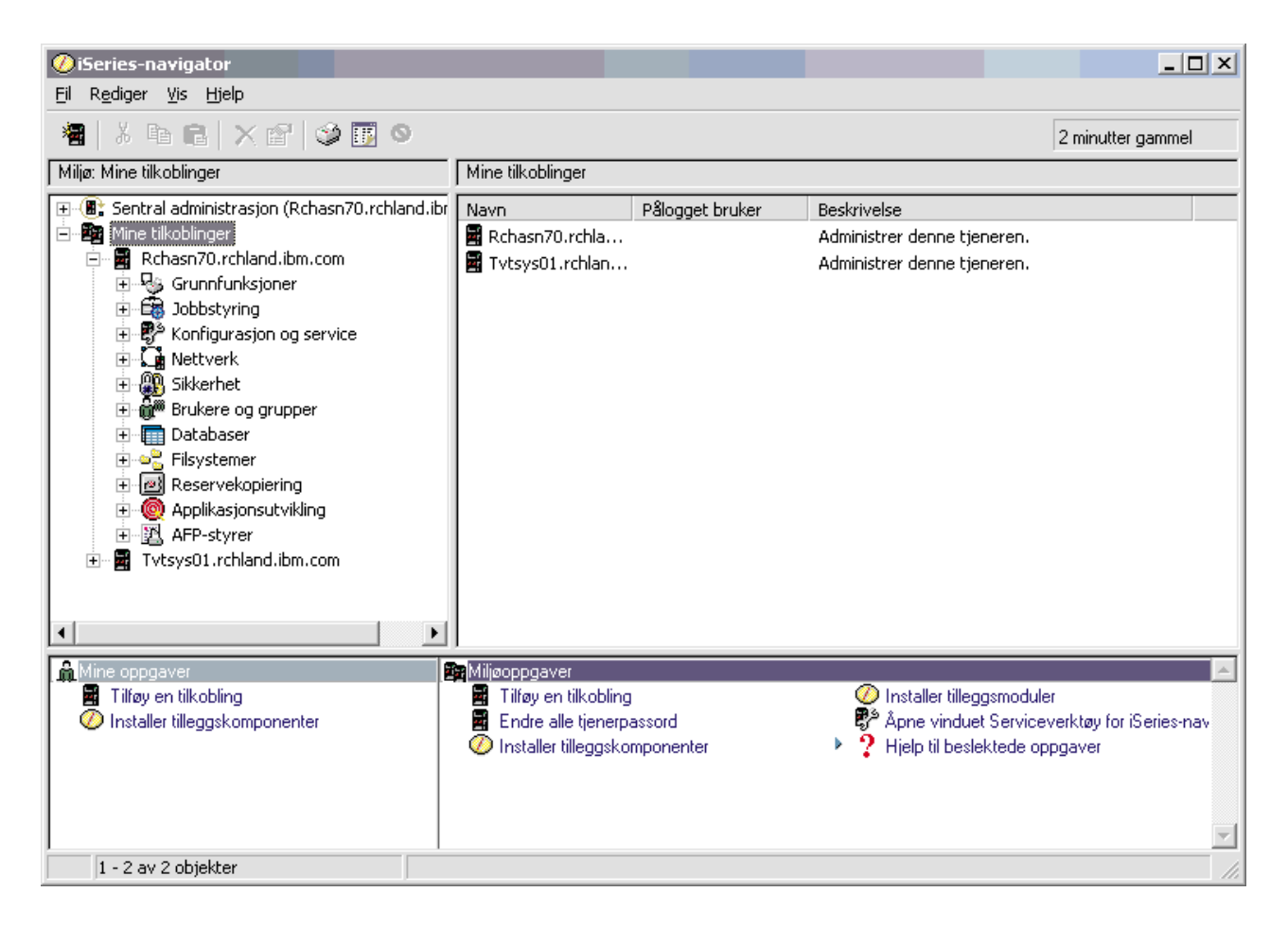

I dette eksempelet kan du se den hierarkiske treoversikten for iSeries-navigator

<span id="page-11-0"></span>på venstre side i vinduet

### ≪

. Den har et kjent brukergrensesnitt for de som er erfarne i å bruke grafiske grensesnitt. Den reduserer også behovet for å lære seg det tegnbaserte grensesnittet. iSeries-navigator inneholder funksjoner for systemnavigering, konfigurering og planlegging. Du finner trinnvise instruksjoner for hvordan du utfører oppgaver i iSeries-navigator, i hjelpen for iSeries-navigator.

## **Krav til installering av iSeries-navigator**

Hvis du vil installere og bruke iSeries-navigator, må PCen kjøre et av Windows-operativsystemene nedenfor. Prosessor- og minnekravene for hvert operativsystem blir også vist.

## ≫

### **Microsoft Windows 98/Me/2000**

Pentium 400 MHz og minst 128 MB minne, 256 MB anbefales

**Microsoft Windows NT 4.0 med Microsoft Servicepakke 5 eller nyere** Pentium 400 MHz og minst 128 MB minne, 256 MB anbefales

### **Microsoft Windows XP**

Pentium 400 MHz og minst 256 MB minne

## ≪

## **Installere iSeries-navigator**

Alle komponentene i iSeries-navigator blir pakket sammen med iSeries Access for Windows. Forutsatt at PCen oppfyller "Krav til installering av iSeries-navigator", må du først installere komponentene i iSeries-navigator når du skal installere iSeries Access for Windows på PCen. Du kan installere iSeries Access for Windows med eller uten å bruke iSeries NetServer.

Slik installerer du iSeries-navigator:

### 1. **Installer iSeries Access for Windows med eller uten iSeries NetServer.**

Den enkleste måten å installere iSeries Access for Windows (og komponentene i iSeries-navigator) på PCen, er ved å bruke iSeries NetServer. iSeries NetServer er tilgjengelig for OS/400 versjon 4, utgave 2 og nyere utgaver.

### **Med iSeries NetServer:**

- a. Installer iSeries NetServer på PCen.
- b. Følg instruksjonene under Installere iSeries Access for Windows på Windows-PCer med iSeries NetServer for å fullføre installeringen.

### **Uten iSeries NetServer:**

- a. Sett inn CDen iSeries Installering og konfigurering som fulgte med bestillingen, på PCen. Du kan ikke installere tilleggsmoduler, SSL (Secure Sockets Layer), sekundærspråk eller tillegg for iSeries-navigator med dette installeringsvalget.
- b. Hvis du vil installere tilleggsmoduler og SSL for iSeries-navigator, følger du instruksjonene under Installere og konfigurere iSeries Access for Windows

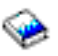

for å fullføre installeringen av iSeries Access for Windows.

2. **Følg instruksjonene i installeringsveiviseren for iSeries Access for Windows for å installere iSeries-navigator.**

iSeries Access for Windows må være installert på systemet du **installerer** iSeries-navigator fra. iSeries Access for Windows kreves imidlertid ikke på systemene som du **kobler deg til** med iSeries-navigator. Det eneste programvarekravet for disse systemene er alternativet OS/400-vertstjenere (alternativ 12 når du installerer OS/400-operativsystemet).

### **For nye brukere:**

- a. Velg installeringsvalget **Tilpasset** når du installerer iSeries Access for Windows.
- b. Velg **iSeries-navigator** i vinduet Komponentvalg i veiviseren. Da blir alle komponentene i iSeries-navigator valgt.
- c. Velg bort eventuelle delkomponenter du ikke ønsker å installere.

### **For oppgraderinger:**

a. Hvis du oppgraderer fra en tidligere utgave av iSeries-navigator, velger du installeringsvalget **Selektiv oppgradering** for å tilføye tilleggskomponenter eller fjerne komponenter som allerede er installert.

### 3. **Installeringstips:**

- Hvis du velger installeringsvalget Vanlig, blir bare disse komponentene installert:
	- Basisstøtte for iSeries-navigator
	- Grunnfunksjoner (meldinger, utskrift, skrivere og jobber)
- Hvis du vil installere tilleggskomponenter etter at du har installert iSeries-navigator, kan du bruke **Selektiv installering** for iSeries Access.
- v Hvis du har problemer med å lese fontene i noen vinduer, kan du prøve å bruke en skjermoppløsning på 1024x768 eller høyere.

Når du er ferdig med å installere iSeries-navigator, må du tilføye tjenertilkoblinger. Slik tilføyer du tilkoblinger i iSeries-navigator:

- 1. Dobbeltklikk på ikonet **iSeries-navigator** på Windows-skrivebordet.
- 2. Klikk på **Ja** for å opprette en tilkobling.
- 3. Følg instruksjonene i veiviseren Tilføy tilkobling.
- 4. Hvis du vil tilføye en ny tjenertilkobling, klikker du på **Fil -> Tilkobling til tjenere -> Tilføy tilkobling** i hovedvinduet til iSeries-navigator.

Når du har installert og konfigurert iSeries-navigator, kan du slå opp i hjelpen for iSeries-navigator hvis du ønsker informasjon om bestemte oppgaver.

# <span id="page-14-0"></span>**Kapittel 4. Beslektet informasjon om iSeries-navigator**

Nedenfor finner du IBM Redbooks (i PDF-format), nettsteder og emner i Information Center som omhandler iSeries-navigator. Du kan lese eller skrive ut alle disse PDFene.

### **Redbooks**

v **Managing AS/400 V4R4 with Operations Navigator**

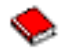

(omtrent 500 sider)

iSeries-navigator (tidligere kalt Operasjonsnavigator) bruker et Windows-liknende grafisk grensesnitt til å konfigurere, overvåke og administrere OS/400-miljøet. Denne boken gir deg et innblikk i de mange AS/400-funksjonene som er tilgjengelige gjennom det grafiske grensesnittet for AS/400 Operasjonsnavigator, som er pakket sammen med AS/400 Client Access Express for Windows V4R4M0. Boken gir deg en viss oversikt over grensesnittet og funksjonaliteten til AS/400 Operasjonsnavigator, kobler Operasjonsnavigator-funksjonene til de tilsvarende OS/400 kommandofunksjonene og gir tips om hvordan du kan bruke disse funksjonene. Denne boken er ment å hjelpe to ulike typer AS/400-brukere som har et visst administrasjonsansvar for et AS/400-system, nemlig de som er vant til å bruke OS/400-kommandogrensesnittet til å utføre systemfunksjoner, og de som ikke har brukt OS/400 før, men som er vant til å bruke Windows-liknende grafiske grensesnitt til å utføre systemfunksjoner.

**Management Central: A Smart Way to Manage AS/400 Systems** 

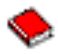

#### (omtrent 240 sider)

Oppdag fordelene med Sentral administrasjon. Sentral administrasjon er en nøkkelkomponent i iSeries-navigator som gjør det mulig for systemadministratorer å administrere flere tjenere som er sammenkoblet over et TCP/IP-nettverk. Det støtter flere sammensetninger, noe som gjør det enklere å administrere grupper av tjenere og de tilknyttede ressursene. Dette er en ″redbook″ som beskriver hver enkelt funksjon som er tilgjengelig i V4R4, og som viser hvordan du bruker det grafiske grensesnittet til å administrere tjenerne i nettverket. Finn ut hvor lett det er å administrere nettverket med et klikk med musen!

### **Nettsteder**

• Hjemmesiden for iSeries-navigator

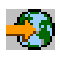

.

### **Andre emner i Information Center**

- iSeries Navigator for Wireless (omtrent 450 kB eller 40 sider)
- Application Administration (omtrent 180 kB eller 40 sider)
- Management Central (omtrent 250 kB eller 55 sider)
	- Performance (omtrent 350 kB eller 85 sider)
	- Software and licensed programs (omtrent 280 kB eller 75 sider)
- Developing iSeries Navigator plug-ins (omtrent 360 kB eller 125 sider)

Slik lagrer du en PDF-fil på arbeidsstasjonen, som du kan lese eller skrive ut:

- 1. Høyreklikk på PDF-filen i nettleseren (høyreklikk på linken ovenfor).
- 2. Klikk på **Lagre mål som...**
- 3. Gå til katalogen du vil lagre PDF-filen i.
- 4. Klikk på **Lagre**.

Hvis du trenger Adobe Acrobat Reader for å lese eller skrive ut PDF-filene, kan du laste ned en kopi fra Adobe-nettstedet (www.adobe.com/products/acrobat/readstep.html)

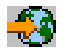

.

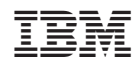